#### 1 Решение задания 14-01:

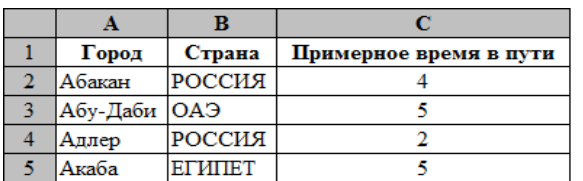

1. Определите, <sup>в</sup> какое количество городов можно долететь менее чем за 4 часа? Ответ запишите в ячейку E2 таблицы.

#### Ответ: 111

### функция: =СЧЁТЕСЛИ(C2:C192;"<4")

2. Найдите, какой процент от всех 6-часовых перелётов составляют 6-часовые перелёты <sup>в</sup> города России? Ответ на этот вопрос в виде целого числа запишите в ячейку E3 таблицы. Ответ: 50%

#### функция: =СЧЁТЕСЛИМН(B2:B192;"РОССИЯ";C2:C192;6)/СЧЁТЕСЛИ(C2:C192;6)

3. Постройте круговую диаграмму, отображающую соотношение числа перелётов <sup>в</sup> города России и города других стран. Левый верхний угол диаграммы разместите вблизи ячейки F5.

• Для построения диаграммы используем данные, полученные с помощью функций: =СЧЁТЕСЛИ(B2:B192;"РОССИЯ") и =СЧЁТЕСЛИ(B2:B192;"<>РОССИЯ")

# 2 Решение задания 14-02:

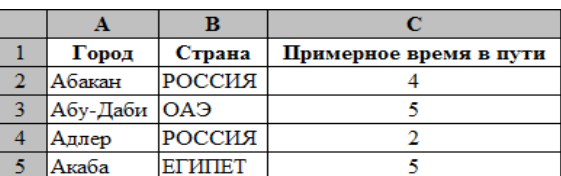

1. Определите, <sup>в</sup> какое количество городов можно долететь за 5 часов? Ответ запишите <sup>в</sup> ячейку E2 таблицы.

## Ответ: 8

#### $\phi$ ункция : =СЧЁТЕСЛИ(С2:С192;5)

2. Найдите, какой процент от всех 2-часовых перелётов составляют 2-часовые перелёты не <sup>в</sup> города России? Ответ запишите в ячейку E3 таблицы с точностью одного знака после запятой. Ответ: 55,1%

функция : =СЧЁТЕСЛИМН(B2:B192;"<>РОССИЯ";C2:C192;2)/СЧЁТЕСЛИ(C2:C192;2)

3. Постройте вертикальную диаграмму (гистограмму), отображающую число перелётов <sup>с</sup> временем в пути 3, 4, 5 часов. Левый верхний угол диаграммы разместите вблизи ячейки F5.

• Для построения гистограммы используем данные, полученные с помощью функций :

=СЧЁТЕСЛИ(C2:C192;3), =СЧЁТЕСЛИ(C2:C192;4) и =СЧЁТЕСЛИ(C2:C192;5)

ОГЭ. Информатика Ответы и решения заданий Задание № 14

3 Решение задания 14-03:

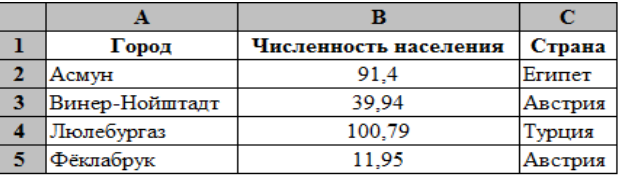

1. Определите, сколько городов Белоруссии представлено <sup>в</sup> таблице? Ответ запишите <sup>в</sup> ячейку  $E2$ 

## Ответ: 111

## функция : =СЧЁТЕСЛИ(C2:C1001;"Белоруссия")

2. Найдите, чему равна средняя численность населения городов Австрии <sup>и</sup> Бельгии, представленных <sup>в</sup> таблице? Ответ <sup>с</sup> точностью двух знаков после запятой (в тыс. чел.) запишите в ячейку E3 таблицы.

### Ответ: 39,99

#### $\phi$ ункция : =СРЗНАЧ(D2:D1001)

 $\phi$ ункции для ячеек D2:D1001 =ЕСЛИ(ИЛИ(С2="Австрия";С2="Бельгия");В2;"").

<sup>3</sup>. Постройте горизонтальную (линейчатую) диаграмму, отображающую максимальную численность <sup>в</sup> городах Алжира, Египта <sup>и</sup> Туниса. Левый верхний угол диаграммы разместите вблизи ячейки I5.

• Для построения диаграммы используем данные, полученные с помощью  $\phi$ ункций: =МАКС(F2:F1001), =МАКС(G2:G1001) и =МАКС(H2:H1001)

функции для ячеек F2:F1001 =ЕСЛИ(C2="Алжир";B2;"") ...

для G2:G1001 =ЕСЛИ(С2="Египет";B2;"") ..., для H2:H1001 =ЕСЛИ(С2="Тунис";B2;"") ...

## 4 Решение задания 14-04:

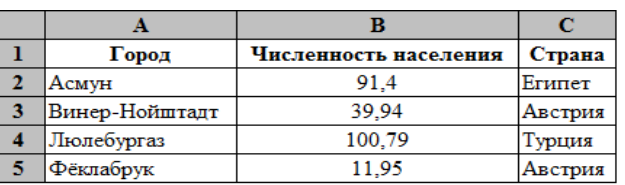

1. Определите, сколько городов, представленных <sup>в</sup> таблице, имеют численность населения не менее 200 тыс. человек? Ответ запишите в ячейку E2.

# Ответ: 305

#### $\phi$ ункция : =СЧЁТЕСЛИ(В2:В1001;">=200")

2. Найдите максимальную численность населения городов Италии, представленных <sup>в</sup> таблице. Ответ <sup>с</sup> точностью двух знаков после запятой (в тыс. чел.) запишите <sup>в</sup> ячейку E3 таблицы.

## Ответ: 2711,49

 $\phi$ ункция: =МАКС(D2:D1001)

 $\phi$ ункции для ячеек D2:D1001 =ЕСЛИ(С2="Италия";B2;"")..

3. Постройте график, отображающий минимальную, среднюю <sup>и</sup> максимальную численность населения городов Бельгии. Левый верхний угол графика разместите вблизи ячейки G5.

• Для построения графика используем данные, полученные с помощью функций:

=МИН(F2:F1001), =СРЗНАЧ(F2:F1001) и =МАКС(F2:F1001)

 $\phi$ ункции для ячеек F2:F1001 =ЕСЛИ(С2="Бельгия";B2;"")..

#### 5 Решение задания 14-05:

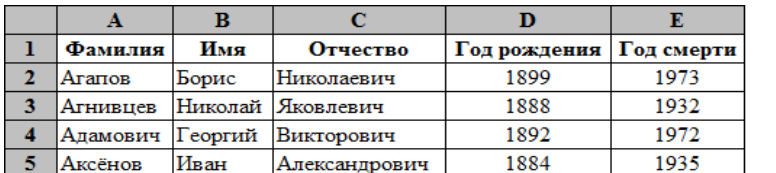

1. Определите количество поэтов, родившихся до 1875 года. Ответ запишите <sup>в</sup> ячейку G2 таблицы.

## Ответ: 27

## $dy$ икция: =СЧЁТЕСЛИ(D2:D151;"<1875")

2. Определите <sup>в</sup> процентах, сколько поэтов, умерших позже 1930 года, носили имя Иван? Ответ с точностью двух знаков после запятой запишите в ячейку G3 таблицы.

# Ответ: 3,51%

функция : =СЧЁТЕСЛИМН(E2:E151;">1930";B2:B151;"Иван")/СЧЁТЕСЛИ(E2:E151;">1930")

3. Постройте горизонтальную (линейчатую) диаграмму, отображающую число поэтов, родившихся до 1900 года <sup>и</sup> число поэтов, родившихся <sup>в</sup> 1900 году <sup>и</sup> позже. Левый верхний угол диаграммы разместите вблизи ячейки H5.

• Для построения диаграммы используем данные, полученные с помощью функций: =СЧЁТЕСЛИ(D2:D151;"<1900") и =СЧЁТЕСЛИ(D2:D151;">=1900")

# 6 Решение задания 14-06:

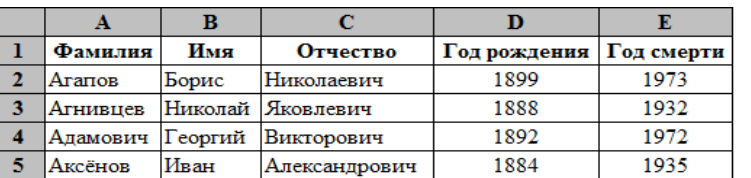

1. Определите количество поэтов, умерших позже 1935 года. Ответ запишите <sup>в</sup> ячейку G2 таблицы.

#### Ответ: 103

## функция : =СЧЁТЕСЛИ(E2:E151;">1935")

2. Определите <sup>в</sup> процентах, сколько поэтов, родившиеся до 1880 года, имели отчество Александрович? Ответ с точностью двух знаков после запятой запишите в ячейку G3 таблицы. Ответ: 4,55%

#### функция :

=СЧЁТЕСЛИМН(D2:D151;"<1880";C2:C151;"Александрович")/СЧЁТЕСЛИ(D2:D151;"<1880")

3. Постройте круговую диаграмму, отображающую соотношение числа поэтов, умерших до 1945 год включительно, <sup>и</sup> числа поэтов, умерших после 1945 года. Левый верхний угол диаграммы разместите вблизи ячейки H5.

• Для построения диаграммы используем данные, полученные с помощью  $\phi$ ункций:

=СЧЁТЕСЛИ(E2:E151;"<=1945") и =СЧЁТЕСЛИ(E2:E151;">1945")

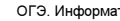

## ОГЭ. Информатика Ответы и решения заданий Задание № 14

7 Решение задания 14-07:

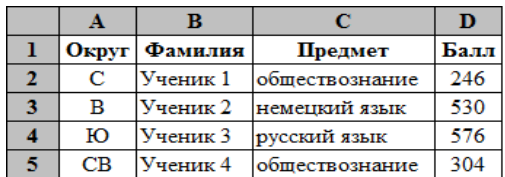

1. Определите, сколько учащихся <sup>в</sup> Юго-Западном округе (ЮЗ) выбрали <sup>в</sup> качестве любимого предмета обществознание? Ответ запишите в ячейку F2 таблицы.

# Ответ: 30

## $\phi$ ункция : =СЧЁТЕСЛИМН(A2:A1001;"ЮЗ";С2:С1001;"обществознание")

2. Найдите средний тестовый балл у учащихся Северного округа (С). Ответ запишите <sup>в</sup> ячейку F3 таблицы с точностью двух знаков после запятой.

## Ответ: 540,35

 $b$ ункиия: =СРЗНАЧЕСЛИ(А2:А1001:"С":D2:D1001)

3. Постройте вертикальную диаграмму (гистограмму), отображающую число учащихся <sup>в</sup> Северном, Восточном <sup>и</sup> Южном округах. Левый верхний угол диаграммы разместите вблизи ячейки G5.

• Для построения гистограммы используем данные, полученные с помощью функций :

=СЧЁТЕСЛИ(A2:A1001;"С"), =СЧЁТЕСЛИ(A2:A1001;"В") и =СЧЁТЕСЛИ(A2:A1001;"Ю")

# 8 Решение задания 14-08:

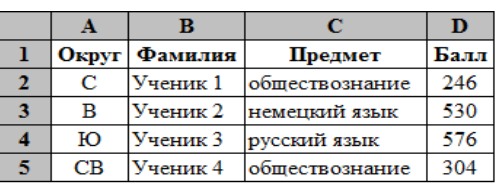

1. Определите, сколько учащихся <sup>в</sup> Северо-Восточном округе (СВ) выбрали <sup>в</sup> качестве любимого предмета математику? Ответ запишите в ячейку F2 таблицы.

# Ответ: 17

## функция : =СЧЁТЕСЛИМН(A2:A1001;"СВ";С2:С1001;"математика")

2. Найдите средний тестовый балл у учащихся по предмету биология. Ответ запишите <sup>в</sup> ячейку F3 таблицы с точностью одного знака после запятой.

#### Ответ: 532,3

#### функция : =СРЗНАЧЕСЛИ(C2:C1001;"биология";D2:D1001)

3. Постройте график, отображающий число учащихся, выбравших <sup>в</sup> качестве любимого предмета информатику, физику <sup>и</sup> биологию. Левый верхний угол диаграммы разместите вблизи ячейки G5.

• Для построения графика используем данные, полученные с помощью функций:

=СЧЁТЕСЛИ(C2:C1001;"информатика"), =СЧЁТЕСЛИ(C2:C1001;"физика") <sup>и</sup>=СЧЁТЕСЛИ(C2:C1001;"биология")

#### 9 Решение задания 14-09:

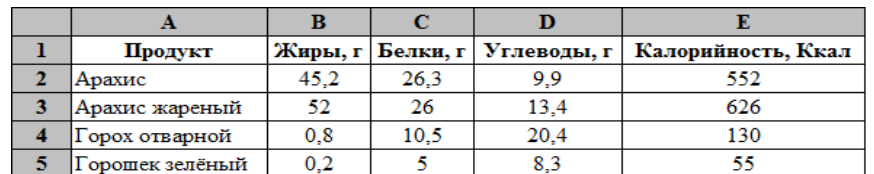

1. Определите, сколько продуктов <sup>в</sup> таблице содержат меньше 10 <sup>г</sup> жиров <sup>и</sup> меньше 10 <sup>г</sup> углеводов? Запишите число этих продуктов в ячейку G2 таблицы.

## Ответ: 354

# функция : =СЧЁТЕСЛИМН(B2:B1001;"<10";D2:D1001;"<10")

2. Найдите среднюю калорийность продуктов <sup>с</sup> содержанием углеводов 0 г. Ответ запишите <sup>в</sup> ячейку G3 таблицы с точностью двух знаков после запятой.

## Ответ: 240,37

## функция : =СРЗНАЧЕСЛИ(D2:D1001;0;E2:E1001)

3. Постройте вертикальную диаграмму (гистограмму), отображающую максимальные значения содержания белков, угловодов <sup>и</sup> жиров <sup>в</sup> продуктах, содержащихся <sup>в</sup> таблице. Левый верхний угол диаграммы разместите вблизи ячейки H5.

• Для построения гистограммы используем данные, полученные с помощью функций: =МАКС(C2:C1001), =МАКС(D2:D1001) и =МАКС(B2:B1001)

# 10 Решение задания 14-10:

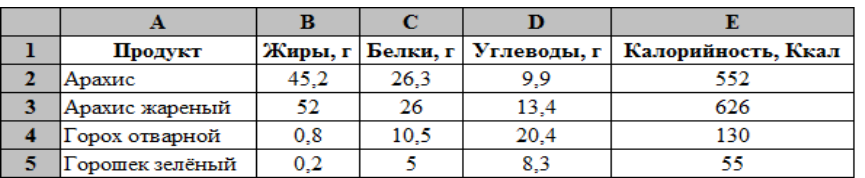

1. Определите, сколько продуктов <sup>в</sup> таблице содержат меньше 15 <sup>г</sup> жиров, меньше 20 <sup>г</sup> углеводов и больше 10 г белков? Запишите число этих продуктов в ячейку G2 таблицы.

## Ответ: 163

функция : =СЧЁТЕСЛИМН(B2:B1001;"<15";D2:D1001;"<20";C2:C1001;">10")

2. Найдите среднюю калорийность продуктов <sup>с</sup> содержанием белков больше 20 г. Ответ на этот вопрос запишите в ячейку G3 таблицы с точностью двух знаков после запятой.

# Ответ: 292,91

## функция : =СРЗНАЧЕСЛИ(C2:C1001;">20";E2:E1001)

3. Постройте график, отображающий средние значения содержания белков, угловодов <sup>и</sup> жиров <sup>в</sup> продуктах, содержащихся <sup>в</sup> таблице. Левый верхний угол диаграммы разместите вблизи ячейки H5.

• Для построения графика используем данные, полученные с помощью функций: =СРЗНАЧ(C2:C1001), =СРЗНАЧ(D2:D1001) и =СРЗНАЧ(B2:B1001)

11 Решение задания 14-11:

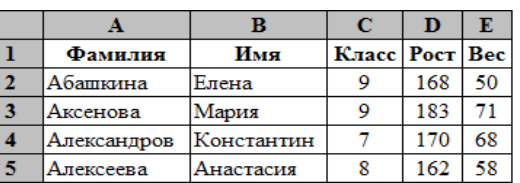

1. Определите, какой процент учащихся 9 класса имеет рост больше 180 см? Ответ <sup>с</sup> точностью двух знаков после запятой запишите в ячейку G2 таблицы.

# Ответ: 47,06%

## функция : =СЧЁТЕСЛИМН(C2:C212;9;D2:D212;">180")/СЧЁТЕСЛИ(C2:C212;9)

2. Найдите вес самого тяжёлого учащегося 10 класса. Ответ на этот вопрос запишите <sup>в</sup> ячейку G3 таблицы.

# Ответ: 80

#### $dv$ нкиия: =МАКС(F2:F212)

функции для ячеек **F2:F212** = ЕСЛИ(C2=10;E2;"")...

3. Постройте горизонтальную (линейчатую) диаграмму, отображающую число учащихся весом не более 60 кг <sup>и</sup> свыше 60 кг. Левый верхний угол диаграммы разместите вблизи ячейки H5.

• Для построения диаграммы используем данные, полученные с помощью  $\phi$ ункций: =СЧЁТЕСЛИ(E2:E212;<=60) и =СЧЁТЕСЛИ(E2:E212;>60)

### 12 Решение задания 14-12:

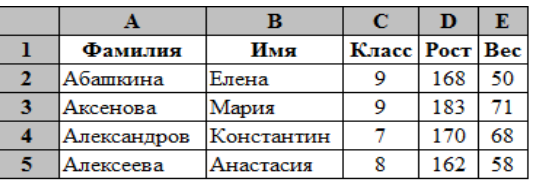

1. Определите, какой процент учащихся 10 класса имеет вес не больше 65 кг? Ответ <sup>с</sup> точностью двух знаков после запятой запишите в ячейку G2 таблицы.

# Ответ: 45,16%

## функция : =СЧЁТЕСЛИМН(C2:C212;10;E2:E212;"<=65")/СЧЁТЕСЛИ(C2:C212;10)

2. Найдите рост самого высокого учащегося 11 класса. Ответ на этот вопрос запишите <sup>в</sup> ячейку G3 таблицы.

# Ответ: 196

# $\phi$ ункция : =МАКС(F2:F212)

функции для ячеек F2:F212 =ЕСЛИ(C2=11;D2;"") ..

3. Постройте круговую диаграмму, отображающую соотношение числа учащихся ростом до 165 см и не ниже 165 см. Левый верхний угол диаграммы разместите вблизи ячейки H5.

• Для построения диаграммы используем данные, полученные с помощью  $\phi$ ункций:

=СЧЁТЕСЛИ(D2:D212;<165) и =СЧЁТЕСЛИ(D2:D212;>=165)

ОГЭ. Информатика Ответы и решения заданий Задание № 14

13 Решение задания 14-13:

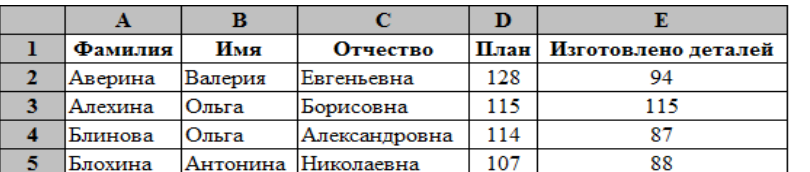

1. Найдите, сколько сотрудников должны обработать согласно плану более 115 деталей? Ответ запишите в ячейку G2 таблицы.

#### Ответ: 74

#### $dy$ икция: =СЧЁТЕСЛИ(D2:D151;">115")

2. Определите, сколько процентов сотрудников не выполнили план? Ответ <sup>с</sup> точностью двух знаков после запятой запишите в ячейку G3 таблицы.

#### Ответ: 79,33%

функция : =СЧЁТЕСЛИ(F2:F151;"<100%")/СЧЁТ(F2:F151)

#### \*функции для ячеек  $F2:$ F151 =E2/D2...

3. Постройте круговую диаграмму, отображающую соотношение числа сотрудников, выполнивших <sup>и</sup> невыполнивших план. Левый верхний угол диаграммы разместите вблизи ячейки H5.

• Для построения диаграммы используем данные, полученные с помощью функций :

=СЧЁТЕСЛИ(F2:F151;">=100%") и =СЧЁТЕСЛИ(F2:F151;"<100%")

 $[$ \*функции для ячеек **F2:F151** = E2/D2 ..]

# 14 Решение задания 14-14:

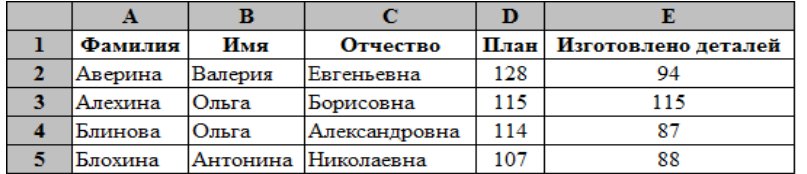

1. Определите, сколько сотрудников выполнили план? Ответ запишите в ячейку G2 таблицы.

# Ответ: 31

 $\phi$ ункция : =СЧЁТЕСЛИ(F2:F151;">=100%")

\*функции для ячеек  $F2:$ F151 =E2/D2...

2. Найдите максимальный процент выполнения плана изготовления деталей. Ответ <sup>с</sup> точностью двух знаков после запятой запишите в ячейку G3 таблицы.

## Ответ: 118,81%

 $dy$ икция: =МАКС(F2:F151)

## [\*функции для ячеек F2:F151 =E2/D2 .. ]

3. Постройте вертикальную диаграмму (гистограмму), отображающую число сотрудников, изготовивших не менее 100 деталей <sup>и</sup> более 100 деталей. Левый верхний угол диаграммы разместите вблизи ячейки H5.

• Для построения гистограммы используем данные, полученные с помощью функций:

=СЧЁТЕСЛИ(E2:E151;">=100") и =СЧЁТЕСЛИ(E2:E151;"<100")

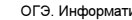

#### ОГЭ. Информатика Ответы и решения заданий Задание № 14

15 Решение задания 14-15:

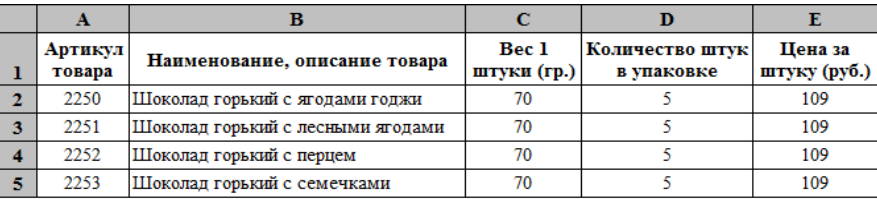

1. Определите, какой процент от общего количества наименований составляют товары стоимостью менее 100 рублей за одну штуку? Ответ <sup>с</sup> точностью одного знака после запятой запишите в ячейку G2 таблицы.

### Ответ: 51,4%

## функция : =СЧЁТЕСЛИ(E2:E1444;"<100")/СЧЁТ(E2:E1444)

2. Найдите максимальный вес упаковки <sup>в</sup> граммах <sup>в</sup> предложенной таблице? Ответ запишите <sup>в</sup> ячейку G3 таблицы.

#### Ответ: 12000

 $dv$ нкиия: =МАКС(F2:F1444)

функции для ячеек F2:F1444 =C2\*D2 ..

3. Постройте горизонтальную (линейчатую) диаграмму, отображающую число товаров количеством 5, 10 <sup>и</sup> 15 штук <sup>в</sup> упаковке. Левый верхний угол диаграммы разместите вблизи ячейки H5.

• Для построения диаграммы используем данные, полученные с помощью  $\phi$ ункций: =СЧЁТЕСЛИ(D2:D1444;5), =СЧЁТЕСЛИ(D2:D1444;10) и =СЧЁТЕСЛИ(D2:D1444;15)

#### 16 Решение задания 14-16:

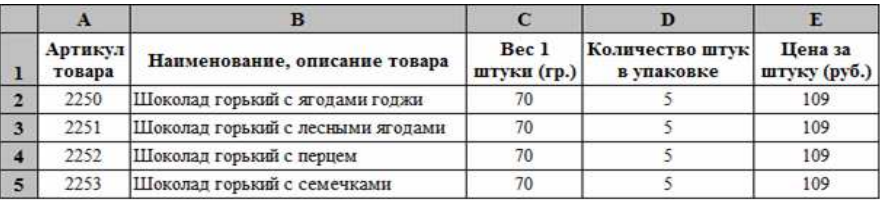

1. Найдите минимальный вес упаковки <sup>в</sup> граммах <sup>в</sup> предложенной таблице? Ответ запишите <sup>в</sup> ячейку G2 таблицы.

### Ответ: 16

функция : =МИН(F2:F1444)

\*функции для ячеек  $F2:$ F1444 =C2\*D2...

2. Определите, какой процент от общего количества наименований составляют товары весом упаковки более 300 граммов? Ответ запишите <sup>в</sup> ячейку G3 таблицы <sup>с</sup> точностью одного знака после запятой.

## Ответ: 85,2%

 $\phi$ ункция: =СЧЁТЕСЛИ(F2:F1444;">300")/СЧЁТ(F2:F1444)

[\*функции для ячеек F2:F1444 =C2\*D2 .. ]

3. Постройте вертикальную диаграмму (гистограмму), отображающую число товаров весом 1 штуки 100, 200 и 300 гр. Левый верхний угол диаграммы разместите вблизи ячейки H5.

• Для построения (гистограммы используем данные, полученные с помощью функций : =СЧЁТЕСЛИ(C2:C1444;100), =СЧЁТЕСЛИ(C2:C1444;100) и =СЧЁТЕСЛИ(C2:C1444;100)

17 Решение задания 14-17:

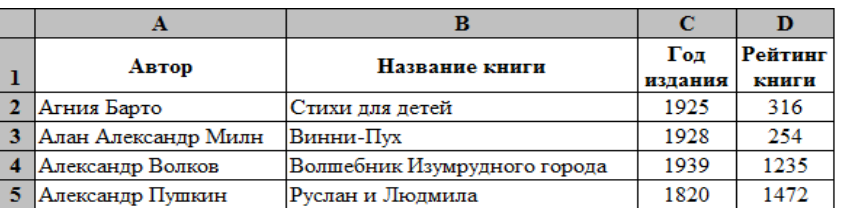

1. Определите, какое количество произведений издано до 1910 года? Ответ запишите <sup>в</sup> ячейку F2 таблицы.

## Ответ: 31

## $dp$ икция: =СЧЁТЕСЛИ(С2:С135;"<1910")

2. Определите, какой процент книг, изданных ранее 1900 года, имеет рейтинг не ниже 900? Ответ с точностью двух знаков после запятой запишите в ячейку F3 таблицы.

## Ответ: 46,15%

функция : =СЧЁТЕСЛИМН(C2:C135;"<1900";D2:D135;">=900")/СЧЁТЕСЛИ(C2:C135;"<1900")

3. Постройте круговую диаграмму, отображающую соотношение книг, имеющих рейтинг до 750, и не менне 750. Левый верхний угол диаграммы разместите вблизи ячейки F5.

• Для построения диаграммы используем данные, полученные с помощью функций: =СЧЁТЕСЛИ(D2:D135;"<750") и =СЧЁТЕСЛИ(D2:D135;">=750")

# 18 Решение задания 14-18:

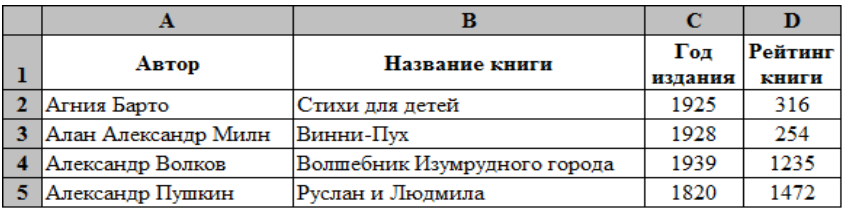

1. Определите, какой процент книг из всего списка имеет рейтинг больше 1000? Ответ <sup>с</sup> точностью двух знаков после запятой запишите в ячейку F2 таблицы.

## Ответ: 34,33%

 $\phi$ ункция : =СЧЁТЕСЛИ(D2:D135;">1000")

2. Найдите максимальный показатель рейтинга произведений, изданных до 1940 года? Ответ запишите в ячейку F3 таблицы.

## Ответ: 1492

## $\phi$ ункция : =МАКС(E2:E135)

функции для ячеек E2:E135 =ЕСЛИ(C2<1940;D2;"") ..

3. Постройте горизонтальную (линейчатую) диаграмму, отображающую число книг, изданных до 1950 года включительно, <sup>и</sup> после 1950 года. Левый верхний угол диаграммы разместите вблизи ячейки F5.

• Для построения диаграммы используем данные, полученные с помощью функций: =СЧЁТЕСЛИ(C2:C135;"<=1950") и =СЧЁТЕСЛИ(C2:C135;">1950")

ОГЭ. Информатика Ответы и решения заданий Задание № 14

19 Решение задания 14-19:

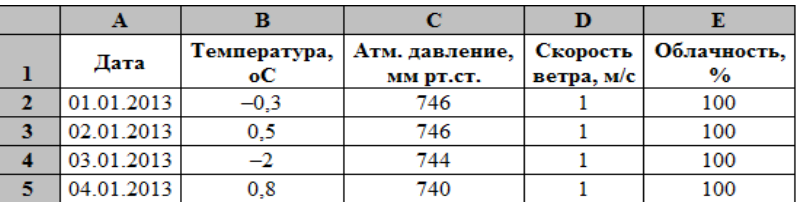

1. Найдите, сколько дней <sup>в</sup> году атмосферное давление было выше 760 мм ртутного столба? Ответ запишите в ячейку G2 таблицы.

# Ответ: 1

 $\phi$ ункция : =СЧЁТЕСЛИ(С2:С366;">760")

2. Определите, какое среднее атмосферное давление было <sup>в</sup> дни <sup>с</sup> температурой воздуха не ниже 0 °C? Ответ с точностью двух знаков после запятой запишите в ячейку G3 таблицы.

# Ответ: 746,67

## $\phi$ ункция : =СРЗНАЧЕСЛИ(B2:B366;">=0";C2:C366)

3. Постройте график, отображающий изменение температуры <sup>в</sup> первые 10 дней марта-месяца. Левый верхний угол диаграммы разместите вблизи ячейки H5.

• Для построения графика используем данные ячеек А61:В70

#### 20 Решение задания 14-20:

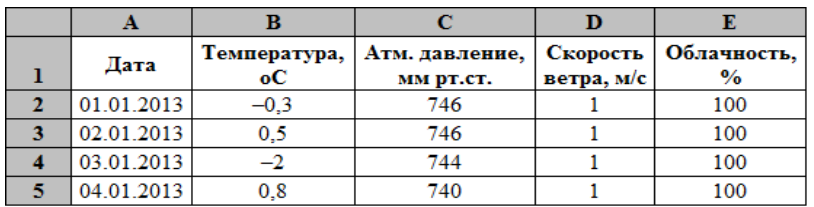

1. Найдите, сколько дней в году с температурой ниже -5 °С? Ответ запишите в ячейку  $G2$ таблицы.

# Ответ: 55

### $dy$ икция : =СЧЁТЕСЛИ(B2:B366;"<-5")

2. Определите, какова средняя температура воздуха в дни, когда скорость ветра 1 м/с, а облачность менее 80%? Ответ <sup>с</sup> точностью двух знаков после запятой запишите <sup>в</sup> ячейку G3 таблицы.

## Ответ: 12,37

функция : =СРЗНАЧЕСЛИМН(B2:B366;D2:D366;1;E2:E366;"<80")

3. Постройте график, отображающий изменение атмосферного давления <sup>с</sup> 16.05.2013г. по 25.05.2013г. Левый верхний угол диаграммы разместите вблизи ячейки H5.

• Для построения графика используем данные ячеек A137:A146 и C137:C146